# **ODATALOGIC**

# PowerScan™ BT8300 Family

Industrial Handheld Bar Code Reader with Bluetooth® Wireless Technology

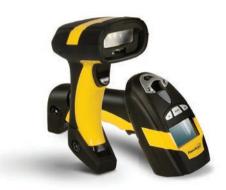

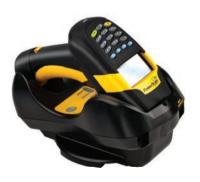

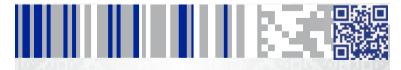

**Quick Reference Guide** 

#### Datalogic ADC, Inc.

959 Terry Street Eugene, OR 97402

USA

Telephone: (541) 683-5700

Fax: (541) 345-7140

#### ©2010-2014 Datalogic, Inc.

An Unpublished Work - All rights reserved. No part of the contents of this documentation or the procedures described therein may be reproduced or transmitted in any form or by any means without prior written permission of Datalogic ADC, Inc. or its subsidiaries or affiliates ("Datalogic" or "Datalogic ADC"). Owners of Datalogic products are hereby granted a non-exclusive, revocable license to reproduce and transmit this documentation for the purchaser's own internal business purposes. Purchaser shall not remove or alter any proprietary notices, including copyright notices, contained in this documentation and shall ensure that all notices appear on any reproductions of the documentation.

Should future revisions of this manual be published, you can acquire printed versions by contacting your Datalogic representative. Electronic versions may either be downloadable from the Datalogic website (www.datalogic.com) or provided on appropriate media. If you visit our website and would like to make comments or suggestions about this or other Datalogic publications, please let us know via the "Contact Datalogic" page.

#### Disclaimer

Datalogic has taken reasonable measures to provide information in this manual that is complete and accurate, however, Datalogic reserves the right to change any specification at any time without prior notice.

Datalogic and the Datalogic logo are registered trademarks of Datalogic S.p.A. in many countries, including the U.S.A. and the E.U. All other brand and product names may be trademarks of their respective owners.

#### **Patents**

This product may be covered by one or more of the following patents:

Design Pat. AU 310201; AU 310202; CN 693980; CN735959; HK 0602013.5M001; HK 0602013.5M002; JP 1305693; KR 30-0460940; US D570,843 S; USD588,596 S.

US Pat. 5,992,740; 6,305,606 B1; 6,517,003; 6,808,114 B1; 6,997,385 B2; 7,387,246 B2; 5,367,151; 5,449,893; 5,545,889; 6,098,877; 6,220,514 B1; 6,412,698 B2; 6,607,132 B1; 6,817,529 B2; 6,834,805 B2; 7,948,214 B2.

European Pat. 789,315 B1; 895,175 B1; 1,128,314 B1; 1,128,315 B1; 1,396,811 B1; 1,413,971 B1; 1,816,585 B1; 1,942,442 B1.

Additional patents pending.

## **Table of Contents**

| END USER LICENSE AGREEMENT ii                           | i |
|---------------------------------------------------------|---|
| Software Product Policy                                 | ٧ |
| Customers Under Software Support                        | ٧ |
| Using the PowerScan™ BT8300                             | 1 |
| Scan Line Position                                      | 1 |
| Reading Angle                                           |   |
| Aiming System2                                          | 2 |
| Installing the Battery Pack                             | 3 |
| Charging the Batteries5                                 | 5 |
| Setup                                                   |   |
| Restore PowerScan BT 8300 Default6                      | 5 |
| Date and Time Setup6                                    |   |
| Connecting the PowerScan BT8300                         | 7 |
| Overview                                                |   |
| PowerScan™ BT8300/BC 8030-BT Configuration              | 7 |
| PowerScan™ BT8300/Bluetooth-Enabled PC Configuration7   | 7 |
| Before You Begin8                                       | 3 |
| Unpairing the Reader8                                   |   |
| Linking the PowerScan™ BT8300 to the BC 8030-BT Cradle  | 3 |
| Link by Contact9                                        |   |
| Link by Inquiry10                                       | C |
| Link by Label10                                         |   |
| Linking the PowerScan BT8300 to a Bluetooth-Enabled PC1 | 1 |
| Linking to a PC in Serial Port Profile (Slave) Mode1    | 1 |
| Linking to a PC in Serial Port Profile (Master) Mode12  | 2 |
| Linking to a PC in HID13                                | 3 |
| Variable PIN Code13                                     | 3 |
| PowerScan BT8300 HID Configuration14                    | 4 |
| HID Country Codes14                                     | 4 |
| Caps Lock State17                                       |   |
| Caps Lock Auto-Recognition (IBM AT Compatible Only)1    | 7 |
| Alt Mode17                                              |   |
| PowerScan™ BT8300 Default Configuration                 | 3 |
| Technical Features                                      |   |
| Reading Distance                                        | C |
| Compliance                                              |   |
| FCC Compliance20                                        | C |
|                                                         |   |

| Radio Compliance                       | 20 |
|----------------------------------------|----|
| Laser Safety Compliance                |    |
| Reader Labeling                        | 21 |
| LED CLASS                              | 22 |
| IC (Industry Canada)                   | 22 |
| Power Supply                           |    |
| WEEE Compliance                        |    |
| Datalogic ADC Limited Factory Warranty | 26 |
| Warranty Coverage                      | 26 |
| Warranty Claims Process                | 26 |
| Warranty Exclusions                    | 27 |
| No Assignment                          | 27 |
| Risk of Loss                           |    |
| Service and Support                    |    |
| Hex/Numeric Table                      |    |

# Datalogic ADC, Inc. PowerScan™ 8300 PRODUCT SERIES FND USER LICENSE AGREEMENT

Notice to End User: The Datalogic Product you have acquired contains embedded Software, which is integral to the product's operation. This Software is being provided to you under license, subject to the terms and conditions of this Agreement. If you use the Datalogic Product, you will be deemed to have accepted the terms and conditions of this Agreement. If you do not intend to be bound to the terms of this Agreement, Datalogic is not willing to license the Software to you, you may not use the Datalogic Product or the Software, and you must contact the party from whom you acquired the Datalogic Product for instructions.

This End User Software License Agreement ("Agreement") is a legally binding agreement governing the licensing of the Software and Documentation by Datalogic ADC, Inc. and its Affiliates ("Datalogic") to the entity or person who has purchased or otherwise acquired a Datalogic Product ("End User"). For purposes of this Agreement, any software that is associated with a separate end-user license agreement is licensed to you under the terms of that license agreement. Datalogic and End User hereby agree as follows:

#### 1. Definitions

- 1.1 "Affiliate" means a business entity currently existing or later acquired that controls, is controlled by, or is under common control with Datalogic S.p.A.
- 1.2 "Documentation" means materials such as user's guides, program reference guides, quick reference guides, manuals, or similar materials associated with or related to the Datalogic Product, whether in printed, "online" or other form.
- 1.3 "Proprietary Information" means: (a) source code, object code, software, documentation, and any related internal design, system design, data base design, algorithms, technology, technical data or information, implementation techniques, and trade secrets related to the Software, (b) any other trade secrets marked appropriately or identified as proprietary or confidential, and (c) any information that End User, under the circumstances, should recognize as confidential. Proprietary Information does not include any information that the receiving party can establish was (1) in the public domain, (2) already in the receiving partys possession or rightfully known prior to receipt, (3) rightfully learned from a third party not in violation of any other's proprietary Information.
- 1.4 "Datalogic Product" means the Datalogic® Powerscan™ series scanner product, including all embedded Software in and all Documentation related to such product, which has been purchased or otherwise acquired by End User, whether obtained directly or indirectly from Datalogic.
- 1.5 "Software" means any software or computer programs of Datalogic or its third party licensors in machine readable form which is embedded in the Datalogic Product, whether obtained directly or indirectly from Datalogic, including any replacement, update, upgrade, enhancement or modification.

#### 2. Scope Of License Granted

- 2.1 Datalogic grants to End User a non-exclusive, non-transferable, perpetual license to use the Software, solely on the Datalogic Product in which it is embedded ("designated Datalogic Product"), in machine-readable form only, solely for End User's internal business purposes. This Agreement does not convey ownership of the Software to End User. Title to the Software shall be and remain with Datalogic or the third party from whom Datalogic has obtained a licensed right. As used in this Agreement, the term "purchase" or its equivalents when applied to the Software shall mean "acquire under license." End User is not entitled to receipt or use of the source code to any Software.
- 2.2 End User shall not copy, modify, decompile, disassemble, reverse engineer, or otherwise reproduce or remanufacture the Software, whether modified or unmodified, nor sell, assign, sublicense, distribute, lend, rent, give, or otherwise transfer the Software to any other person or organization, for purposes other than as expressly provided in this Agreement, without Datalogic's prior written consent.

#### 3. Transfers, Support

- 3.1 Any copying, installing, reproduction, remanufacture, reverse engineering, electronic transfer, or other use of the Software on other than the designated Datalogic Product will be a material breach of this Agreement. However, Datalogic may elect not to terminate this Agreement or the granted licenses, but instead may elect to notify End User that End User is deemed to have ordered and accepted a license for each breaching use. End User shall pay Datalogic the applicable list price for such licenses as of the date of such breach
- 3.2 End User shall not sell, assign, sublicense, distribute, lend, rent, give, or otherwise transfer the Datalogic Product to any third party unless such third party agrees with Datalogic in writing to be bound by the terms and conditions of this Agreement. Any such transfer of the Datalogic Product absent such agreement shall be null and void.
- 3.3 End User may obtain support for Software from Datalogic at Datalogic's standard support fees and under Datalogic's standard support terms and conditions in effect at the time the support is requested.

#### 4. Intellectual Property

End User acknowledges that the Software constitutes valuable trade secrets of Datalogic or Datalogic's third party licensors and that the Software is protected by intellectual property laws and treaties. The license set forth in this Agreement does not transfer to End User any ownership of Datalogic's or its third party licensors' copyrights, patents, trademarks, service marks, trade secrets, or other intellectual property rights and End User shall have no right to commence any legal actions to obtain such rights. End User shall not remove, modify, or take any other action that would obscure any copyright, trademark, patent marking, or other intellectual property notices contained in or on the Datalogic Product.

#### 5. Proprietary Information

5.1 End User acknowledges that Proprietary Information is the confidential, proprietary, and trade secret

Quick Reference Guide iii

property of Datalogic and Datalogic's third party licensors and End User acquires no right or interest in any Proprietary Information.

- 5.2 End User shall not disclose, provide, or otherwise make available the Proprietary Information of Datalogic or its third party licensors to any person other than End User's authorized employees or agents who are under confidentiality agreement, and End User shall not use the Proprietary Information other than in conjunction with use of the Datalogic Product exclusively for End User's internal business purposes. End User shall take steps to protect the Proprietary Information no less securely than if it were End User's own intellectual property.
- 5.3 The provisions of this Proprietary Information Section shall survive and continue for five (5) years after the termination of this Agreement.

#### 6. Limited Warranty

- 6.1 Datalogic warrants that, under normal use and operation, the Datalogic Product will conform substantially to the applicable Documentation for the period specified in the Documentation. During this period, for all reproducible nonconformities for which Datalogic has been given written notice, Datalogic will use commercially reasonable efforts to remedy nonconformities verified by Datalogic. End User agrees to supply Datalogic with all reasonably requested information and assistance necessary to help Datalogic in remedying such nonconformities. For all defects reported to Datalogic within the warranty period, Datalogic's liability is limited to providing End User with one copy of corrections or responding to End User's problem reports according to Datalogic's standard assistance practices. Datalogic does not warrant that the product will meet End User's requirements or that use of the product will be uninterrupted or error free, or that Datalogic's remedial efforts will correct any nonconformance. This limited warranty does not cover any product that have been subjected to damage or abuse, whether intentionally, accidentally, or by neglect, or to unauthorized repair or unauthorized installation, and shall be void if End User modifies the product, uses the product in any manner other than as established in the Documentation, or if End User breaches any of the provisions of this Agreement.
- 6.2 EXCEPT AS PROVIDED IN THIS AGREEMENT, THE DATALOGIC PRODUCT IS PROVIDED "AS IS" AND DATA-LOGIC MAKES NO WARRANTIES OF ANY KIND, EXPRESS OR IMPLIED, WRITTEN OR ORAL, WITH RESPECT TO THE PRODUCT, AND SPECIFICALLY DISCLAIMS THE IMPLIED WARRANTIES OF MERCHANTABILITY AND FITNESS FOR A PARTICULAR PURPOSE.

#### 7. Infringement

- 7.1 Datalogic will defend End User against any claim in a lawsuit that the Datalogic Product furnished here-under infringe a United States patent or copyright of a third party and Datalogic will pay any damages finally awarded against End User by a court of competent jurisdiction that are attributable to such claim or will pay End User's part of any settlement that is attributable to such claim, provided, that 1) End User notifies Datalogic promptly in writing of the claim, 2) Datalogic controls the defense or settlement of the claim, and 3) End User cooperates fully with Datalogic in such defense or settlement. All notices of a claim should be sent to Datalogic ADC, Inc., Legal Department, 959 Terry Street, Eugene, OR 97402.
- 7.2 In the defense or settlement of any such claim, Datalogic may, at its option, 1) procure for End User the right to continue using the Datalogic Product, 2) modify the Datalogic Product so that it becomes non-infringing, 3) replace the Datalogic Product with an equivalent product not subject to such claim, or 4) provide End User an opportunity to return the Datalogic Product and receive a refund of the purchase price paid, less a reasonable allowance for use.
- 7.3 Datalogic shall have no liability to End User for claims of infringement based upon 1) the use of any Datalogic Product in combination with any product which Datalogic has not either furnished or authorized for use with such Datalogic Product 2) the use of any Datalogic Product designed, manufactured, or modified to the specifications of End User, or 3) End User's modification of the Datalogic Product without written authorization from Datalogic.
- 7.4 THE FOREGOING STATES DATALOGIC'S COMPLETE AND ENTIRE OBLIGATION CONCERNING CLAIMS OF PATENT, COPYRIGHT, OR OTHER INTELLECTUAL PROPERTY INFRINGEMENT, CANCELS AND SUPERCEDES ANY PRIOR AGREEMENTS, WHETHER ORAL OR WRITTEN, BETWEEN THE PARTIES CONCERNING SUCH CLAIMS, AND WILL NOT BE MODIFIED OR AMENDED BY ANY PAST, CONTEMPORANEOUS, OR FUTURE AGREEMENTS OR DEALINGS BETWEEN THE PARTIES, WHETHER ORAL OR WRITTEN, EXCEPT AS SET FORTH IN A FUTURE WRITING SIGNED BY BOTH PARTIES.

#### 8. Limitation Of Liability

EXCEPT AS PROVIDED IN SECTION 7, DATALOGIC SHALL NOT BE LIABLE FOR ANY CLAIMS AGAINST END USER BY ANY OTHER PARTY. IN NO EVENT SHALL DATALOGICS LIABILITY FOR DAMAGES, IF ANY, WHETHER BASED UPON CONTRACT, TORT (INCLUDING NEGLIGENCE), PRODUCT LIABILITY, STRICT LIABILITY, WARRANTY, OR ANY OTHER BASIS, EXCEED THE PRICE OR FEE PAID BY END USER FOR THE DATALOGIC PRODUCT. UNDER NO CIRCUMSTANCES SHALL DATALOGIC BE LIABLE TO END USER OR ANY THIRD PARTY FOR LOST PROFITS, LOST DATA, INTERRUPTION OF BUSINESS OR SERVICE, OR FOR ANY OTHER SPECIAL, CONSEQUENTIAL, CONTINGENT, INDIRECT, INCIDENTAL, PUNITIVE, EXEMPLARY, OR OTHER SIMILAR DAMAGES, EVEN IF DATALOGIC HAS BEEN ADVISED OF THE POSSIBILITY OF SUCH DAMAGES.

#### 9. Government Restricted Rights; International Use

- 9.1 Use, duplication, or disclosure of the Software by the U.S. Government is subject to the restrictions for computer software developed at private expense as set forth in the U.S. Federal Acquisition Regulations at FAR 52.227-14(g), or 52.227-19 or in the Rights in Technical Data and Computer Software clause at DFARS 252.227-7013(c)(1)(ii), whichever is applicable.
- 9.2 If End User is using the Datalogic Product outside of the United States, End User must comply with the applicable local laws of the country in which the Datalogic Product is used, with U.S. export control laws, and with the English language version of this Agreement. The provisions of the "United Nations Convention on International Sale of Goods" shall not apply to this Agreement.

iv PowerScan™ BT8300

#### 10. Termination

- 10.1Either party may terminate this Agreement or any license granted under this Agreement at any time upon written notice if the other party breaches any provision of this Agreement.
- 10.2Upon termination of this Agreement, End User immediately shall cease using any nonembedded software and shall return to Datalogic or destroy all non-embedded software covered by this Agreement, and shall furnish Datalogic with a certificate of compliance with this provision signed by an officer or authorized representative of End User. For embedded software, End User agrees to sign a waiver prepared by Datalogic concerning further use of the embedded Software. End User's resumed or continued use of the embedded Software after termination shall constitute End User's agreement to be bound by the terms and conditions of this Agreement for such use.

#### 11. General Provisions

- 11.1 Entire Agreement; Amendment. This document contains the entire agreement between the parties relating to the licensing of the Software and supersedes all prior or contemporaneous agreements, written or oral, between the parties concerning the licensing of the Software. This Agreement may not be changed, amended, or modified except by written document signed by Datalogic.
- 11.2 Notice. All notices required or authorized under this Agreement shall be given in writing, and shall be effective when received, with evidence of receipt. Notices to Datalogic shall be sent to the attention of Contract Administration, Datalogic ADC, Inc., 959 Terry Street, Eugene, OR 97402, or such other address as may be specified by Datalogic in writing.
- 11.3 Waiver. A party's failure to enforce any of the terms and conditions of this Agreement shall not prevent the party's later enforcement of such terms and conditions.
- 11.4 Governing Law; Venue: This Agreement and the rights of the parties hereunder shall be governed by and construed in accordance with the laws of the State of Oregon U.S.A, without regard to the rules governing conflicts of law. The state or rederal courts of the State of Oregon located in either Multnomah or Lane counties shall have exclusive jurisdiction over all matters regarding this Agreement, except that Datalogic shall have the right, at its absolute discretion, to initiate proceedings in the courts of any other state, country, or territory in which End User resides, or in which any of End User's assets are located.
- 11.5 Attorneys' Fees. In the event an action is brought to enforce the terms and conditions of this Agreement, the prevailing party shall be entitled to reasonable attorneys' fees, both at trial and on appeal.

- END -

### **Software Product Policy**

Datalogic reserves the right to ship its products with the latest version of software/firmware available. This provides our customers with the very latest in Datalogic software technology.

The only exception to this policy is when the buyer has a signed contract with Datalogic that clearly defines the terms and conditions for making software/firmware changes in products shipped to the buyer.

### **Customers Under Software Support**

Customers that elect to subscribe to Datalogic Software Maintenance and Support Agreement will receive 30 days advance notification of:(1) the release of a new software version; and/or (2) discontinuation of any prior software version that will no longer be supported. Datalogic will provide maintenance for a fee that will assist customers in transitioning to the next software version. If a customer is currently using the software version being discontinued, the customer may elect to transition to any one of the newer versions, depending on the hardware in use.

To arrange for a Software Maintenance and Support Agreement please contact your Datalogic sales person.

Quick Reference Guide

# **NOTES**

vi PowerScan™ BT8300

# PowerScan<sup>™</sup> BT8300 Reader

### Using the PowerScan™ BT8300

The PowerScan  $^{\text{TM}}$  BT8300 family of readers can be used with either the PowerScan BC 8030-BT base station or a Bluetooth-enabled PC to build a Cordless Reading System for the collection, decoding and transmission of bar coded data.

PowerScan  $^{\text{TM}}$  BT8300 laser readers automatically scan bar codes at a distance. Simply aim and pull the trigger.

#### **Scan Line Position**

Code scanning is performed along the scan line emitted from the reading window. This line must cross the entire code. The best reading angles are indicated in the figure below:

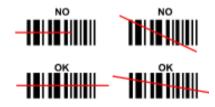

### **Reading Angle**

Successful scanning is obtained by tilting the reader with respect to the bar code to avoid direct reflections that impair the reading performance, see the figure below.

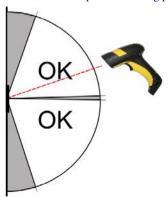

### **Aiming System**

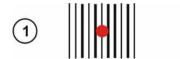

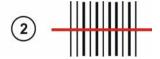

PowerScan<sup>™</sup> BT8300 provides an aiming system. If enabled, a partial trigger press produces a red spot, which should be aimed over the code center to get the best reading performance, see (1) in the figure above. By completely pressing the trigger the scan line appears to start the code scanning, see (2).

After setting up the reader, you can enable or disable the aiming system by reading the codes below:

Disable Aiming System (Default)

Enable Aiming System

### **Installing the Battery Pack**

To install, charge and/or do any other action on the battery, follow the instructions in this manual.

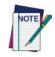

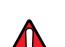

To charge the Battery Pack, See "Charging the Batteries" on page 5.

Datalogic recommends annual replacement of rechargeable battery packs to ensure maximum performance.

Do not discharge the battery using any device except for the scanner. When the battery is used in devices other than the designated product, it may damage the battery or reduce its life expectancy. If the device causes an abnormal current to flow, it may cause the battery to become hot, explode or ignite and cause serious injury.

Lithium-ion battery packs may get hot, explode or ignite and cause serious injury if exposed to abusive conditions. Be sure to follow the safety warnings listed below:

- Do not place the battery pack in fire or heat.
- Do not connect the positive terminal and negative terminal of the battery pack to each other with any metal object (such as wire).
- Do not carry or store the battery pack together with metal objects.
- Do not pierce the battery pack with nails, strike it with a hammer, step on it or otherwise subject it to strong impacts or shocks.
- Do not solder directly onto the battery pack.
- Do not expose the battery pack to liquids, or allow the battery to get wet.
- Do not apply voltages to the battery pack contacts.

In the event the battery pack leaks and the fluid gets into your eye, do not rub the eye. Rinse well with water and immediately seek medical care. If left untreated, the battery fluid could cause damage to the eye.

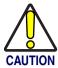

Always charge the battery at  $32^{\circ} - 113^{\circ}F$  ( $0^{\circ} - 45^{\circ}C$ ) temperature range.

Use only the authorized power supplies, battery pack, chargers, and docks supplied by your Datalogic reseller. The use of any other power supplies can damage the device and void your warranty.

Do not disassemble or modify the battery. The battery contains safety and protection devices, which, if damaged, may cause the battery to generate heat, explode or ignite.

Do not place the battery in or near fire, on stoves or other high temperature locations.

Do not place the battery in direct sunlight, or use or store the battery inside cars in hot weather. Doing so may cause the battery to generate heat, explode or ignite. Using the battery in this manner may also result in a loss of performance and a shortened life expectancy.

Do not place the battery in microwave ovens, high-pressure containers or on induction cookware.

Immediately discontinue use of the battery if, while using, charging or storing the battery, the battery emits an unusual smell, feels hot, changes color or shape, or appears abnormal in any other way.

Do not replace the battery pack when the device is turned on.

Do not remove or damage the battery pack's label.

Do not use the battery pack if it is damaged in any part.

Battery pack usage by children should be supervised.

As with other types of batteries, Lithium-Ion (LI) batteries will lose capacity over time. Capacity deterioration is noticeable after one year of service whether the battery is in use or not. It is difficult to precisely predict the finite life of a LI battery, but cell manufacturers rate them at 500 charge cycles. In other words, the batteries should be expected to take 500 full discharge / charge cycles before needing replacement. This number is higher if partial discharging / recharging is adhered to rather than full / deep discharging,

The typical manufacturer advertised useful life of LI batteries is one to three years, depending on usage and number of charges, etc., after which they should be removed from service, especially in mission critical applications. Do not continue to use a battery that is showing excessive loss of capacity, it should be properly recycled / disposed of and replaced. For most applications, batteries should be replaced after one year of service to maintain customer satisfaction and minimize safety concerns.

Collect and recycle waste batteries separately from the device in comply with European Directive 2006/66/EC, 2011/65/EU, 2002/96/EC and 2012/19/EU, and subsequent modifications, US and China regulatory and others laws and regulations about the environment.

### **Charging the Batteries**

Once the BC 8030-BT/C-8000 is powered, you can charge the reader's batteries. Place the PowerScan BT8300 into the BC 8030-BT cradle or the C-8000 battery charger. The Reader LED on the cradle/battery charger turns red.

The battery is completely charged when the Reader LED on the cradle/battery charger turns green.

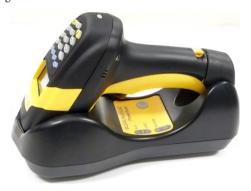

Figure 1. Changing the Batteries

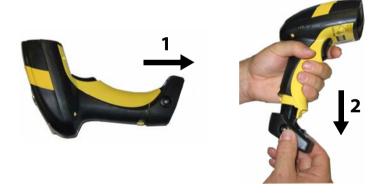

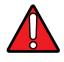

WARNING

Do not incinerate, disassemble, short terminals or expose to high temperature. Risk of fire, explosion. Use specified charger only. Risk of explosion if the battery is replaced by an incorrect type. Dispose of the batteries as required by the relevant laws in force.

### Setup

### **Restore PowerScan BT 8300 Default**

Before starting configuration and every time you want to restore factory settings, read the label below. Please note that the default mode on PowerScan BT8300 is Handheld - Cradle communication:

Restore PowerScan BT 8300 Default

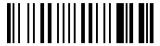

### **Date and Time Setup**

Scan the following bar codes in sequence to set the date and time for the PowerScan BT8300.

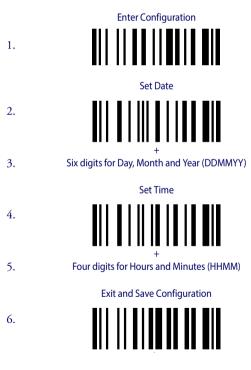

### **Connecting the PowerScan BT8300**

#### Overview

### PowerScan™ BT8300/BC 8030-BT Configuration

- Connect a BC 8030-BT cradle to the Host. For installation and connection information see the BC 8030-BT Quick Reference Guide.
- Charge the PowerScan BT8300 battery using a BC 8030-BT, the CHR-PM80 or BC-P080 chargers as described in this Quick Reference Guide. A full charge takes 4 hours if using an external power supply; while it takes up to 10 hours if supplying power through the USB port.
- Configure the reader as described in this Quick Reference -Linking the PowerScan™ BT8300 to the BC 8030-BT Cradle on page 8.
- 4. Configure the BC 8030-BT cradle. See BC 8030-BT Configuration in the BC 8030-BT Quick Reference.

- OR -

#### PowerScan™ BT8300/Bluetooth-Enabled PC Configuration

- 1. Install any drivers provided with the Bluetooth adapter.
- Charge the PowerScan™ BT8300 battery using a BC-8030-BT, the CHR-PM80 or the MC-P080 chargers as described in this Quick Reference Guide. A full charge takes 4 hours if using an external power supply; while it takes up to 10 hours if supplying power through the USB port.
- Configure the reader as described in this Quick Reference -Linking the PowerScan BT8300 to a Bluetooth-Enabled PC on page 11.

### **Before You Begin**

In order to use the connection procedures below, the handheld and base station must be in an UNPAIRED state. If the reader is connected to a device, you must follow the procedure below to UNPAIR the Base Station and the handheld before attempting to link to a new device. If the handheld is not already connected to another device, then you can skip this step and go straight to the Linking instructions that begin on the next page.

### **Unpairing the Reader**

To unpair the PowerScan BT8300 reader from a BC 8030-BT base station, press and hold the button on the BC 8030-BT (>8 seconds), then read the Unpair bar code below with each PowerScan BT8300 which you want to unpair from the cradle.

Unpair

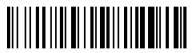

You can Unpair the PowerScan BT8300 reader from a Bluetooth-Enabled PC to make it available for pairing with another PC. Read the bar code above to disconnect the reader from its PC

Please note that in order to connect different scanners to a Base that is already connected to the maximum four scanners, you must follow the procedure above.

### Linking the PowerScan™ BT8300 to the BC 8030-BT Cradle

The PowerScan BT 8300 reader can be connected with the PowerScan BC 8030-BT cradle in either of three ways.

After the BC-8030-BT cradle is powered on and connected to the Host, configure the Power Scan BT8300 by reading the following bar codes in the given sequence as described in each section.

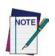

Remember: The mandatory condition for establishing a new connection between a BT reader and a BT cradle is that they share the same security configuration. The connection timeout is 30 seconds. Four ascending beeps from the reader indicate a successful link, otherwise there are four descending tones.

### **Link by Contact**

Read the bar codes in sequence as shown in the steps below:

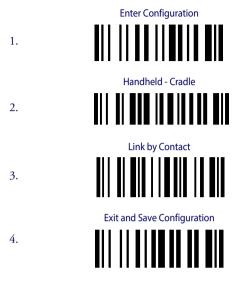

- Firmly position the reader onto the cradle. The BC 8030-BT cradle will emit a beep and the yellow LED will blink while the cradle is trying to establish the connection.
  - Four ascending beeps will be emitted, signaling that the BC 8030-BT cradle has been successfully connected to the PowerScan BT8300, and the yellow LED on the cradle will stop blinking.
- To connect another PowerScan PBT8300 to the BC 8030-BT cradle, repeat the sequence from steps 1 through 5. One Cradle can connect with a maximum of four readers.
- 7. Upon completing the connection between the reader and cradle you must set up the correct interface for your system. Refer to the BC 8030-BT Base Station Charger QRG for information and programming labels, and scan the appropriate bar code to select your system's interface type.

END of procedure. YOUR READER IS NOW READY TO READ CODES.

### **Link by Inquiry**

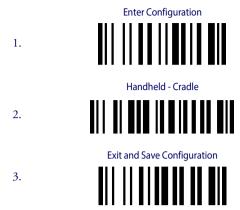

- To connect another PowerScan PBT8300 to the BC 8030-BT cradle, repeat in the sequence from steps 1 through 3 before continuing. One Cradle can connect with a maximum of four readers.
- Quickly press the button (<8 seconds and release) on the BC 8030-BT cradle. The yellow LED on the cradle will blink and it will search for any PowerScan BT 8300 readers in radio range. After finishing, the cradle will emit a beep and begin to link with PowerScan BT8300 readers found.
- The green LED on each PowerScan BT8300 reader will blink when the BC 8030-BT cradle tries to link with it. To confirm the connection with the cradle, press the trigger on the reader within 10 seconds, before the timeout expires.
- Four ascending beeps will be emitted, signaling that the BC 8030-BT cradle has been successfully connected to the PowerScan BT8300, and the green LED on the reader will stop blinking.
- 8. Upon completing the connection between the reader and cradle you must set up the correct interface for your system. Refer to the BC 8030-BT Base Station Charger QRG for information and programming labels, and scan the appropriate bar code to select your system's interface type.

### END of procedure. YOUR READER IS NOW READY TO READ CODES.

### Link by Label

You can create a label that includes the appropriate command and the cradle MAC address. Please refer to the Product Reference Guide (PRG), or contact Technical Support for more information.

### Linking the PowerScan BT8300 to a Bluetooth-Enabled PC

The PowerScan BT8300 reader can optionally be linked to a Bluetooth-enabled host with the serial port profile (SPP) or human interface device (HID) as a virtual keyboard.

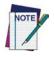

Depending on the driver used by your device, specific actions may be required the first time a connection is made between the PowerScan PBT8300 and a generic Bluetooth peripheral. For further information, download "Initial Bluetooth Connection Guide," available on the Datalogic website in the PowerScan BT section.

#### Linking to a PC in Serial Port Profile (Slave) Mode

To link a PowerScan BT8300 reader in Serial Port Profile (Slave) Mode to a Bluetooth-enabled host, read the following codes in the given sequence.

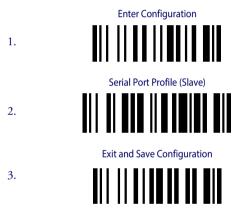

- 4. Use the HOST computer's Bluetooth manager to "Add Bluetooth Device Wizard" and select "PowerScan BT8300." When prompted for a passkey, enter the default of "1234" or whatever you have already assigned to your scanner. A window will notify you of Incoming Port and Outcoming Port when the PowerScan BT8300 is successful added to the PC.
- Open the Outcoming Port using your application program; for test purposes you can verify the communication using the Hyperterminal tool in Windows.
- Four ascending beeps will be emitted, signaling that the PowerScan BT8300 has been successfully connected to the Bluetooth-enabled PC.

END of procedure. YOUR READER IS NOW READY TO READ CODES.

### Linking to a PC in Serial Port Profile (Master) Mode

To link a PowerScan BT8300 reader in Serial Port Profile (Master) Mode to a Bluetooth-enabled host, follow the instructions below and read the bar codes in the given sequence.

- Select the "COM Ports" tab on the Window's Bluetooth Manager and add the Incoming Port. You will receive a notification that the Incoming Port is added successfully.
- Open the Incoming Port using your application program; for test purposes you can verify the communication using the Hyperterminal tool in Windows.

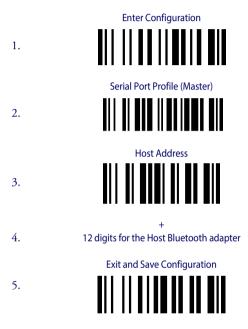

- When prompted for a passkey, enter the default of "1234" or whatever you have already assigned to your scanner.
- Four ascending beeps will be emitted, signaling that the PowerScan BT8300 has been successfully connected to the Bluetooth-enabled PC and the Green LED on the reader will stop blinking.

END of procedure. YOUR READER IS NOW READY TO READ CODES.

### Linking to a PC in HID

To link a PowerScan BT8300 reader in HID to a Bluetooth-enabled PC, please read the following bar codes in the given sequence:

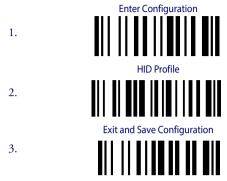

4. Use the host computer's Bluetooth Manager to "Add Bluetooth Device Wizard" and select "PowerScan BT8300." In the next window, enter the PIN code if you are using Security Mode 2 or Security Mode 3, or choose "Don't use passkey" if you set Security Mode 1.

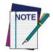

The default Security Mode in HID mode is Authentication and Encryption Disable.

Four ascending beeps will be emitted, signaling that the PowerScan BT8300 has been successfully connected to the Bluetooth-enabled PC.

### $\operatorname{END}$ of procedure. YOUR READER IS NOW READY TO READ CODES.

#### Variable PIN Code

Some Bluetooth drivers on the Host (such as WIDCOMM and BlueSoleil 8) require a Variable PIN Code. When attempting connection, the application presents a window that includes a PIN Code which is to be input using the PowerScan BT8300. Please read the bar code "Variable PIN Code" and restart the sequence from step 4 above.

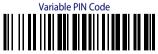

When you hear the beep indicating the reader is waiting for an alphanumeric entry, enter the variable PIN Code one of two ways:

**Keypad** (PBT8300 16-key DK only): Type the PIN Code on the scanner keypad, then tap **Enter** (←).

Scanning: Read the bar code corresponding with the require PIN Code and ending with Exit and Save configuration label. Use the labels in the HEX/NUMERIC KEYPAD section at the back of this manual for alphanumeric entry.

### **PowerScan BT8300 HID Configuration**

### **HID Country Codes**

\*Country Code = U.S. English

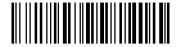

Country Code = Italy

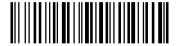

Country Code = France

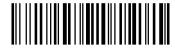

Country Code = Germany

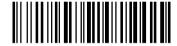

Country Code = Britain

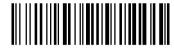

Country Code = Sweden

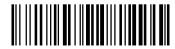

Country Code = Spain

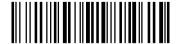

\*Default value

### **HID Country Codes (continued)**

Country Code = Belgium

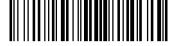

Country Code = Japanese 106-key

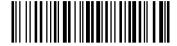

Country Code = Poland

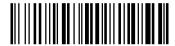

Country Code = Hungary

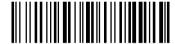

Country Code = Croatia

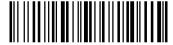

Country Code = Romania

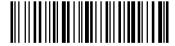

Country Code = Czech Republic

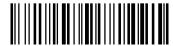

Country Code = Slovakia

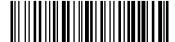

### **HID Country Codes (continued)**

Country Code = Denmark

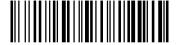

Country Code = Norway

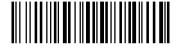

Country Code = Portugal

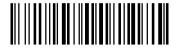

Country Code = Switzerland

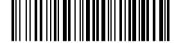

### **Caps Lock State**

This option specifies the format in which the reader sends character data.

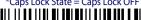

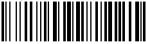

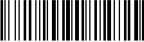

### Caps Lock Auto-Recognition (IBM AT Compatible Only)

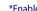

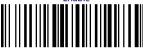

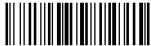

### **Alt Mode**

\*Disable

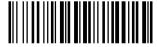

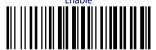

<sup>\*</sup>Default value

### **PowerScan™ BT8300 Default Configuration**

#### **DATA FORMAT**

Code identifier disabled, Field adjustment disabled, Code length not transmitted, Character replacement disabled

#### CODE SELECTION

#### **Enabled Codes**

- EAN 8/EAN 13 / UPC A/UPC E without ADD ON Check digit transmitted, no conversions
- Interleaved 2/5
   Check digit control and transmission, variable length code; 4-99 characters
- Standard Code 39
   No check digit control, variable length code; 1-99 characters
- Code 128
   variable length code; 1-99 characters

#### **Disabled Codes**

EAN 128, ISBT128, Code 93, Codabar, pharmaceutical codes, MSI, Code 11, Code 16K, Code 49, GS1 DataBar™ (GS1 DataBar includes the following symbologies: GS1 DataBar Omnidirectional, GS1 DataBar Stacked, GS1 DataBar Expanded and GS1 DataBar Limited).

#### **RADIO PARAMETERS**

Security Mode = 1 (Handheld - Cradle role and HID role) = 2 (Serial Port Profile Master and Serial Port Profile Slave); Default PIN code = 1234; Default Friendly Name = POWERSCAN BT8300 + SERIAL\_NUMBER; Default power class = 1; Default role = Reader communicates with Base; Poweroff timeout = 4 hours; Autoconnect enable, Autoreconnect enable, Batch Mode disable.

#### **OPERATIVE MODE (DK Models only)**

Simple Data Input Mode

#### **FUNCTION KEYS DEFAULT (DK Models only)**

- F1- backlight (label: "Lgt")
- F2- insert a dot in the edit field (label: "[.]")
- F3- backspace (label: "←")
- F4- clear the display (label: "CLR")

### **Technical Features**

| Electrical Features                     |                                                                                    |                    |
|-----------------------------------------|------------------------------------------------------------------------------------|--------------------|
| Battery Type                            | 2150 Li-lon battery pack                                                           |                    |
| Time of recharge                        | max. 4 hours with externa<br>max. 10 hours with Host p                             |                    |
| Operating autonomy (continuous reading) | 50,000 reads (typical)                                                             |                    |
| Display                                 | LCD 4 lines x 16 chars<br>Programmable LED backli                                  | ght                |
| Indicators                              | Good Read LED <b>green</b> ;<br>Good Read Spot <b>green</b> ; Be                   | eeper              |
| Laser Features                          | BT8300                                                                             | BT8300-AR          |
| Power (max) in mW                       | 0.9 mW                                                                             | 1.3 mW             |
| Light Source                            | VLD in the range between                                                           | 630~680 nm         |
| Scan Rate                               | 35 ± 5 scans/sec                                                                   |                    |
| Reading Field Width (typical)           | see reading diagram                                                                |                    |
| Max. Resolution                         | 0.076 mm (3 mils)                                                                  | 0.19 mm (7.5 mils) |
| PCS minimum<br>(Datalogic Test Chart)   | 15%                                                                                | 25%                |
| Scan Angle                              | 42°                                                                                | 13.5° ±0.7         |
| Laser Safety Class                      | 2 (EN 60825-1 / CDRH)                                                              |                    |
| Bluetooth Features                      |                                                                                    |                    |
| Protocol                                | Bluetooth 2.0; Class 1 or (<br>(Serial Port Profile) or<br>Device) profile         |                    |
| Radio Frequency                         | 2.40 to 2.48 GHz                                                                   |                    |
| <b>Environmental Features</b>           |                                                                                    |                    |
| Working Temperature                     | -20° to +50 ° C / -4 to +122                                                       | 2°F                |
| Storage Temperature                     | -20° to +70 ° C / -4 to +158                                                       | 3°F                |
| Humidity                                | 90% non condensing                                                                 |                    |
| Drop resistance (on concrete)           | 2 m                                                                                |                    |
| Protection Class                        | IP64 (with display); IP65 (v                                                       | vithout display)   |
| Mechanical Features                     |                                                                                    |                    |
| Weight (with batteries)                 | about 400 g (14.10 oz)                                                             |                    |
| Dimensions                              | 212 x 109 x 71 mm (8.34 x                                                          | 4.29 x 2.79 in)    |
| Material                                | Polycarbonate molded wi                                                            | th rubber          |
| Keyboard                                | BT8300: no keyboard or di<br>BT8300-D: 3 key keypad al<br>BT8300-DK: 16 key keypad | nd display         |

### **Reading Distance**

#### PowerScan™ BT8300

| mil | Typical reading distance with good quality codes |
|-----|--------------------------------------------------|
| 5   | 2.1 - 13.3 cm / 0.8 - 5.2 in                     |
| 7.5 | 3.5 - 24.2 cm / 1.4 - 9.5 in                     |
| 10  | 2.9 - 42.8 cm / 1.1 - 16.8 in                    |
| 13  | 2.3 - 55.1 cm / 0.9 - 21.7 in                    |
| 20  | 6.3 - 78.5 cm / 2.5 - 30.9 in                    |
| 40  | 2.5 - 97.8 cm / 1.0 - 38.5 in                    |

#### PowerScan™ BT8300 AR

| mil               | Typical reading distance with good quality codes |
|-------------------|--------------------------------------------------|
| 7.5               | 7.0 - 46.5 cm / 2.7 - 18.3 in                    |
| 10                | 10.8 - 85 cm / 4.2 - 33.5 in                     |
| 13                | 12.7 - 147.3 cm / 5.0 - 58.0 in                  |
| 20                | 7.0 - 215.9 cm / 2.7 - 85.0 in                   |
| 40                | 16.0 - 340.0 cm / 6.3 - 133.8 in                 |
| 55                | 0.2 - 4.1 m / 0.7 - 13.5 ft                      |
| 100 (refl. Paper) | 1.5 - 12.5 m / 4.9 - 41.0 ft                     |

### **Compliance**

This device must be opened by qualified personnel only. The batteries must be removed before opening the device.

### **FCC Compliance**

Modifications or changes to this equipment without the expressed written approval of Datalogic could void the authority to use the equipment.

This device complies with PART 15 of the FCC Rules. Operation is subject to the following two conditions: (1) This device may not cause harmful interference, and (2) this device must accept any interference received, including interference which may cause undesired operation.

FCC ID O9NDLBTMCX

### **Radio Compliance**

Contact the competent authority responsible for the management of radio frequency devices of your country to verify any possible restrictions or licenses required.

Refer to the web site http://europa.eu.int/comm/enterprise/rtte/spectr.htm for further information.

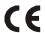

### **Laser Safety Compliance**

The laser scanner conforms to the applicable requirements of both CDRH 21 CFR 1040 and EN60825-1 at the date of manufacture.

The laser light is visible to the human eye and is emitted from the output window (1).

Laser warning and classification label (2).

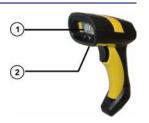

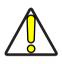

La utilización de procedimientos o regulaciones diferentes de aquellas describidas en la documentación puede causar una exposición peligrosa a la luz láser visible.

**CAUTION** 

The laser scanner utilizes a low-power laser diode. Although staring directly at the laser beam momentarily causes no known biological damage, avoid staring at the beam as one would with any very strong light source, such as the sun. Avoid that the laser beam hits the eye of an observer, even through reflective surfaces such as mirrors, etc.

### Reader Labeling

The following information is shown on the laser scanner device class label:

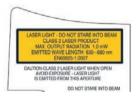

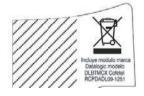

ITALIANO LUCE LASER DEUTSCH LASERSTRAHLUNG
Classe 2: NON FISSARE IL RAGGIO Klasse 2: NICHT IN DEN STRAHL

APPARECCHIO LASER DI PRODUKT DER LASERKLASSE 2

CLASSE 2

FRANCAIS RAYON LASER ESPAÑOL RAYO LÁSER

Classe 2: EVITER DE REGARDER LEClase 2: NO MIRAR FIJO EL RAYO

RAYON

APPAREIL LASER DE

CLASSE 2

APARATO LÁSERDE CLASE 2

**Quick Reference Guide** 

#### **LED CLASS**

Class 1 LED product.

This product conforms to EN60825-1:2001.

### IC (Industry Canada)

Operation is subject to the following two conditions: (1) this device may not cause interference, and (2) this device must accept any interference, including interference that may cause undesired operation of the device.

#### **POWER SUPPLY**

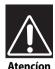

Características de la fuente de alimentación eléctrica.

Entrada:

100 - 240 VCA

min 600 mA 50-60 Hz

Salida:

12VDC, máx 1500mA (-)Negativo al centro

Utilice en su red solo fuentes certificadas en Argentina.

El uso de fuentes de alimentación no compatibles puede resultar en riesgo de incendio o de choque eléctrico para el usuario.

#### Korean Statement

전기안전관리법의 의한 표기사항

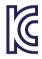

#### YU12254-14002

1. 제품명칭 : 전지(리튬이온전지)

2. 모델명: BT-1

3. 정 격: 3.7 Vdc, 2 100 mAh

4. 제조자딩: Shenzhen Bak Technology Co., Ltd

5. 신고 인: Shenzhen Bak Technology Co., Ltd

6. 제조국 : 중국

7. 제조년월 : 2014-04

8. 아프터서비스연락처 : 데이터로직에이디씨싱 가포르피티이엘티디 한국사무소

02-3281-9296

### **China RoHS Table of Restricted Elements (Scanner)**

|                                                      |                    | Lead<br>(Pb) | Mercury<br>(Hg) | Cadmium<br>(Cd) | Hexavalent<br>Chromium<br>(Cr(VI)) | Cadmium Hexavalent Polybrominated (Cd) Chromium biphenyls (Cr(VI)) | Polybrominated<br>diphenyl ethers<br>(PBDE) |
|------------------------------------------------------|--------------------|--------------|-----------------|-----------------|------------------------------------|--------------------------------------------------------------------|---------------------------------------------|
|                                                      |                    |              |                 | 有               | 有毒有害物质或元素                          | 2元素                                                                |                                             |
| PART                                                 | 部件名称               | 铅            | 米               | 作用              | 六价铬                                | 多溴联苯                                                               | 多溴二苯醚                                       |
| Printed Circuit Board Assembly                       | 电路板组件              | Χ            | 0               | 0               | 0                                  | 0                                                                  | 0                                           |
| Assy, Optics Block                                   | 光学组件               | Χ            | 0               | 0               | 0                                  | 0                                                                  | 0                                           |
| Assy, Module                                         | 光学组件               | Χ            | 0               | 0               | 0                                  | 0                                                                  | 0                                           |
| 0: 代表此种部件的所有均质材料中所含的该种有毒有害物质均低于中华人民共和国信息产业部所颁布的      | 贡材料中所含的该种          | 有毒有害         | 导物质均便           | 纡中华人            | <b>共和国信息</b>                       | !产业部所颁布!                                                           | 钓                                           |
| 《电子信息产品中有毒有害物质的限量要求》(SJ/T 11363-2006) 规定的限量。         | [                  | (SJ/T 1      | 1363-2006       | 6) 规定的限         | 重。                                 |                                                                    |                                             |
| X:代表此种部件所用的均质材料中,至少有一类材料其所含的有毒有害物质高于中华人民共和国信息产业部所颁布的 | 5材料中,至少有一类         | 材料其原         | 斤含的有書           | <b>阜有害物质</b> P  | 高于中华人E                             | 3共和国信息产                                                            | 业部所颁布的                                      |
| 《电子信息产品中有毒有害物质的限量要求》(SJ/T 11363-2006) 规定的限量          | <b>i</b> 害物质的限量要求》 | (SJ/T 1      | 1363-2006       | 6) 规定的限         | 画                                  |                                                                    |                                             |

### **China RoHS Table of Restricted Elements (Base)**

|                                                        |            | Lead<br>(Pb) | Mercury<br>(Hg) | Cadmium<br>(Cd) | Hexavalent<br>Chromium                                                                  | Lead Mercury Cadmium Hexavalent Polybrominated Polybrominated (Pb) (Hg) (Cd) Chromium biphenyls diphenyl ethers (Pcr/VI)) | Polybrominated diphenyl ethers (PBDF) |
|--------------------------------------------------------|------------|--------------|-----------------|-----------------|-----------------------------------------------------------------------------------------|----------------------------------------------------------------------------------------------------|---------------------------------------|
|                                                        |            |              |                 | 有               | 有毒有害物质或元素                                                                               | (元素)                                                                                                    |                                       |
| PART                                                   | 部件名称       | 铅            | 米               | 镉               | 六价铬                                                                                     | 多溴联苯                                                                                                    | 多溴二苯醚                                 |
| Printed Circuit Board Assembly                         | 电路板组件      | ×            | 0               | 0               | 0                                                                                       | 0                                                                                                    | 0                                     |
| Assy, Module                                           | 光学组件       | ×            | 0               | 0               | 0                                                                                       | 0                                                                                                    | 0                                     |
| 0: 代表此种部件的所有均质材料中所含的该种有毒有害物质均低于中华人民共和国信息产业部所颁布的        | 贡材料中所含的该种  | 有毒有          | 肾物质均值           | 5于中华人5          | <b>3.</b><br>3.<br>3.<br>3.<br>3.<br>3.<br>3.<br>3.<br>3.<br>3.<br>3.<br>3.<br>3.<br>3. | !产业部所颁布!                                                                                                    | Ŋ                                     |
| 《电子信息产品中有毒有害物质的限量要求》(SJT 11363-2006)规定的限量。             | 『害物质的限量要求》 | (SJ/T 1      | 1363-2006       | 5) 规定的限         | 事。                                                                                      |                                                                                                    |                                       |
| X: 代表此种部件所用的均质材料中, 至少有一类材料其所含的有毒有害物质高于中华人民共和国信息产业部所颁布的 | 5材料中,至少有一类 | 材料其原         | 听含的有毒           | <b>阜有害物</b> 质   | 高于中华人 <sub>E</sub>                                                                      | 3共和国信息产                                                                                                    | 业部所颁布的                                |
| 《电子信息产品中有毒有害物质的限量要求》(SJT 11363-2006) 规定的限量             | [害物质的限量要求》 | (SJ/T 1      | 1363-2006       | 5) 规定的限         | <b>=</b>                                                                                |                                                                                                    |                                       |

### **WEEE Compliance**

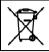

#### Waste Electrical and Electronic Equipment (WEEE) Statement

#### **English**

For information about the disposal of Waste Electrical and Electronic Equipment (WEEE), please refer to the website at www.datalogic.com.

#### Italian

Per informazioni sullo smaltimento delle apparecchiature elettriche ed elettroniche consultare il sito Web www.datalogic.com.

#### **French**

Pour toute information relative à l'élimination des déchets électroniques (WEEE), veuillez consulter le site Internet www.datalogic.com.

#### German

Informationen zur Entsorgung von Elektro- und Elektronik- Altgeräten (WEEE) erhalten Sie auf der Webseite www.datalogic.com.

### Spanish

Si desea información acerca de los procedimientos para el desecho de los residuos del equipo eléctrico y electrónico (WEEE), visite la página Web www.datalogic.com.

### **Portuguese**

Para informações sobre a disposição de Sucatagem de Equipamentos Eléctricos e Eletrônicos (WEEE - Waste Electrical and Electronic Equipment), consultar o site web www.datalogic.com.

#### Chinese

有关处理废弃电气电子设备(WEEE)的信息, 请参考 Datalogic 公司的网站: http://www.datalogic.com/。

#### **Japanese**

廃電気電子機器(WEEE)の処理についての関連事項は Datalogic のサイトwww.datalogic.com, をご参照下さい。

### **Datalogic ADC Limited Factory Warranty**

### **Warranty Coverage**

Datalogic warranties this product against defects in workmanship and materials, for a period of 3 years from the date of shipment, provided that the product is operated under normal and proper conditions.

Datalogic ADC ("Datalogic") hardware products are warranted against defects in material and workmanship under normal and proper use. The liability of Datalogic under this warranty is limited to furnishing the labor and parts necessary to remedy any defect covered by this warranty and restore the product to its normal operating condition. Repair or replacement of product during the warranty does not extend the original warranty term. Products are sold on the basis of specifications applicable at the time of manufacture and Datalogic has no obligation to modify or update products once sold.

If Datalogic determines that a product has defects in material or workmanship, Datalogic shall, at its sole option repair or replace the product without additional charge for parts and labor, or credit or refund the defective products duly returned to Datalogic. To perform repairs, Datalogic may use new or reconditioned parts, components, subassemblies or products that have been tested as meeting applicable specifications for equivalent new material and products. Customer will allow Datalogic to scrap all parts removed from the repaired product. The warranty period shall extend from the date of shipment from Datalogic for the duration published by Datalogic for the product at the time of purchase (Warranty period). Datalogic warrants repaired hardware devices against defects in workmanship and materials on the repaired assembly for a 90 day period starting from the date of shipment of the repaired product from Datalogic or until the expiration of the original warranty period, whichever is longer. Datalogic does not guarantee, and it is not responsible for, the maintenance of, damage to, or loss of configurations, data, and applications on the repaired units and at its sole discretion can return the units in the "factory default" configuration or with any software or firmware update available at the time of the repair (other than the firmware or software installed during the manufacture of the product). Customer accepts responsibility to maintain a back up copy of its software and data.

### **Warranty Claims Process**

In order to obtain service under the Factory Warranty, Customer must notify Datalogic of the claimed defect before the expiration of the applicable Warranty period and obtain from Datalogic a return authorization number (RMA) for return of the product to a designated Datalogic service center. If Datalogic determines Customer's claim is valid, Datalogic will repair or replace product without additional charge for parts and labor. Customer shall be responsible for packaging and shipping the product to the designated Datalogic service center, with shipping charges prepaid. Datalogic shall pay for the return of the product to Customer if the shipment is to a location within the country in which the Datalogic service center is located. Customer shall be responsible for paying all shipping charges, duties, taxes, and any other charges for products returned to any other locations. Failure to follow the applicable RMA policy, may result in a processing fee. Customer shall be responsible for return shipment expenses for

products which Datalogic, at its sole discretion, determines are not defective or eligible for warranty repair.

### **Warranty Exclusions**

The Datalogic Factory Warranty shall not apply to:

- any product which has been damaged, modified, altered, repaired or upgraded by other than Datalogic service personnel or its authorized representatives;
- (ii) any claimed defect, failure or damage which Datalogic determines was caused by faulty operations, improper use, abuse, misuse, wear and tear, negligence, improper storage or use of parts or accessories not approved or supplied by Datalogic;
- (iii) any claimed defect or damage caused by the use of product with any other instrument, equipment or apparatus;
- (iv) any claimed defect or damage caused by the failure to provide proper maintenance, including but not limited to cleaning the upper window in accordance with product manual;
- (v) any defect or damage caused by natural or man-made disaster such as but not limited to fire, water damage, floods, other natural disasters, vandalism or abusive events that would cause internal and external component damage or destruction of the whole unit, consumable items;
- (vi) any damage or malfunctioning caused by non-restoring action as for example firmware or software upgrades, software or hardware reconfigurations etc.;
- (vii) the replacement of upper window/cartridge due to scratching, stains or other degradation and/or
- (viii) any consumable or equivalent (e.g., cables, power supply, batteries, keypads, touch screen, triggers etc.).

### No Assignment

Customer may not assign or otherwise transfer its rights or obligations under this warranty except to a purchaser or transferee of product. No attempted assignment or transfer in violation of this provision shall be valid or binding upon Datalogic.

DATALOGIC'S LIMITED WARRANTY IS IN LIEU OF ALL OTHER WARRANTIES. EXPRESS IMPLIED, ORAL OR WRITTEN. OR STATUTORY OR OTHERWISE, INCLUDING, WITHOUT LIMITATION, ANY IMPLIED WARRANTIES OF MERCHANTABILITY, FITNESS FOR A PARTICULAR PURPOSE. OR NONINFRINGEMENT. DATALOGIC SHALL NOT BE LIABLE FOR ANY DAMAGES SUSTAINED BY CUSTOMER ARISING FROM DELAYS IN THE REPLACEMENT OR REPAIR OF PRODUCTS UNDER THE ABOVE. THE REMEDY SET FORTH IN THIS WARRANTY STATEMENT IS THE CUSTOMER'S SOLE AND EXCLUSIVE REMEDY FOR WARRANTY CLAIMS. UNDER NO CIRCUMSTANCES WILL DATALOGIC BE LIABLE TO CUSTOMER OR ANY THIRD PARTY FOR ANY LOST PROFITS. IN-DIRECT. INCIDENTAL. CONSEQUENTIAL SPECIAL CONTINGENT DAMAGES REGARDLESS OF WHETHER DATALOGIC HAD ADVANCE NOTICE OF THE POSSIBILITY OF SUCH DAMAGES.

#### **Risk of Loss**

Customer shall bear risk of loss or damage for product in transit to Datalogic. Datalogic shall assume risk of loss or damage for product in Datalogic's possession. In the absence of specific written instructions for the return of product to Customer, Datalogic will select the carrier, but Datalogic shall not thereby assume any liability in connection with the return shipment.

### **Service and Support**

Datalogic provides several services as well as technical support through its website. Log on to www.datalogic.com and click on the links indicated for further information including:

#### PRODUCTS

Search through the links to arrive at your product page where you can download specific Manuals and Software & Utilities including:

 Datalogic Aladdin<sup>™</sup>, a multi-platform utility program that allows device configuration using a PC. It provides RS-232 and USB-COM interface configuration, as well as configuration barcode printing.

#### SERVICE & SUPPORT

- Technical Support Product documentation and programming guides and Technical Support Department in the world
- Service Programs Warranty Extensions and Maintenance Agreements
- Repair Services Flat Rate Repairs and Return Material Authorization (RMA) Repairs.
- Downloads Manuals & Documentation, Data Sheets, Product Catalogues, etc.

#### CONTACT US

Information Request Form and Sales & Service Network

### **Hex/Numeric Table**

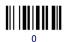

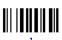

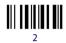

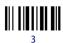

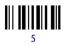

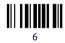

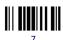

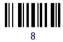

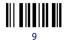

### **Hex/ Numeric Table (continued)**

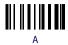

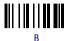

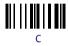

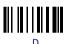

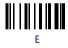

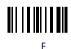

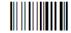

Cancels an incomplete configuration sequence

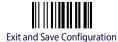

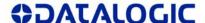

### DECLARATION OF CONFORMITY

C € 13

Datalogic ADC Srl, Via S. Vitalino, 13 Lippo di Calderara di Reno (BO) 40012 Italy

EC-068 Rev.: 3 Pag.: 1 di 1

La presente dichiarazione di conformità è rilasciata sotto la responsabilità esclusiva di Datalogic ADC Srl

This Declaration of Conformity is issued under the sole responsibility of Datalogic ADC Srl for: Cette déclaration de conformité est établie sous la seule responsabilité de Datalogic Srl pour: Diese Konformitätserklärung wird unter der alleinigen Verantwortung des Datalogic ADC Srl erteilt für: Esta declaración de conformidad se expide bajo la exclusiva responsabilidad de Datalogic ADC Srl para:

#### PowerScan BT8300x; Cordless Barcode Reader BC8030-BT : Cordless Base Station/Charger

e tutti i suoi modelli and all its models et tous ses modèles und seine Modelle y todos sus modelos

sono conformi alle Direttive del Consiglio Europeo sottoelencate: are in conformity with the requirements of the European Council Directives listed below: sont conformes aux spécifications des Directives de l'Union Européenne ci-dessous: den nachstehenden angeführten Direktiven des Europäischen Rats: cumple con los requisitos de las Directivas del Consejo Europeo, según la lista siguiente:

> 1999/5/EC - R&TTE Directive 2011/65/EU - RoHS Directive

Questa dichiarazione è basata sulla conformità dei prodotti alle norme seguenti: This declaration is based upon compliance of the products to the following standards: Cette déclaration repose sur la conformité des produits aux normes suivantes: Diese Erklärung basiert darauf, daß das Produkt den folgenden Normen entspricht: Esta declaración se basa en el cumplimiento de los productos con las siguientes normas:

ETSI EN 301 489-17 v2.1.1. May 2002: ELECTROMAGNETIC COMPATIBILITY AND RADIO SPECTRUM MATTERS

> (ERM); ELECTROMAGNETIC COMPATIBILITY (EMC) STANDARD FOR RADIO EQUIPMENT: PART 17: SPECIFIC CONDITIONS FOR BROADBAND DATA

TRANSMISSION SYSTEMS

ELECTROMAGNETIC COMPATIBILITY AND RADIO SPECTRUM MATTERS EN 300 328-3 V1.7.1, OCTOBER 2006:

(ERM): WIDEBAND TRANSMISSION SYSTEMS: DATA TRANSMISSION EQUIPMENT OPERATING IN THE 2,4 GHZ ISM BAND AND USING WIDE BAND MODULATION TECHNIQUES; HARMONIZED EN COVERING ESSENTIAL REQUIREMENTS UNDER ARTICLE 3.2 OF THE R&TTE

DIRECTIVE

MENT A11:2009 +

AMENDMENT A1:2010 + AMENDMENT

A12:2011:

EN 60950-1, DECEMBER 2006 + AMEND- INFORMATION TECHNOLOGY EQUIPMENT - SAFETY -

PART 1: GENERAL REQUIREMENTS

EN 50581, SEPTEMBER 2012: TECHNICAL DOCUMENTATION FOR THE ASSESSMENT OF ELECTRICAL AND

ELECTRONIC PRODUCTS WITH RESPECT TO THE RESTRICTION OF

HAZARDOUS SUBSTANCES

Lippo di Calderara, March 29th, 2013

RUGGERO CACIOPPO QUALITY & RELIABILITY MANAGER - EUROPE

Ruggers Cocioppo

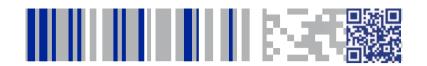

# **ODATALOGIC**

### www.datalogic.com

©2010-2014 Datalogic, Inc. • All rights reserved.

Datalogic and the Datalogic logo are registered trademarks of Datalogic S.p.A. in many countries, including the U.S.A. and the E.U.

#### Datalogic ADC, Inc.

959 Terry Street | Eugene | OR 97402 | USA Telephone: (1) 541-683-5700 | Fax: (1) 541-345-7140

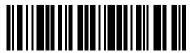

820043214

(Rev D)

May 2014

Free Manuals Download Website

http://myh66.com

http://usermanuals.us

http://www.somanuals.com

http://www.4manuals.cc

http://www.manual-lib.com

http://www.404manual.com

http://www.luxmanual.com

http://aubethermostatmanual.com

Golf course search by state

http://golfingnear.com

Email search by domain

http://emailbydomain.com

Auto manuals search

http://auto.somanuals.com

TV manuals search

http://tv.somanuals.com